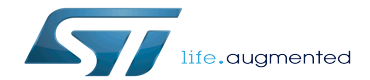

NVMEM overview

NVMEM overview

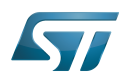

This article introduces how NVMEM Linux® framework manages BSEC OTP data and how to read/write from/to it.

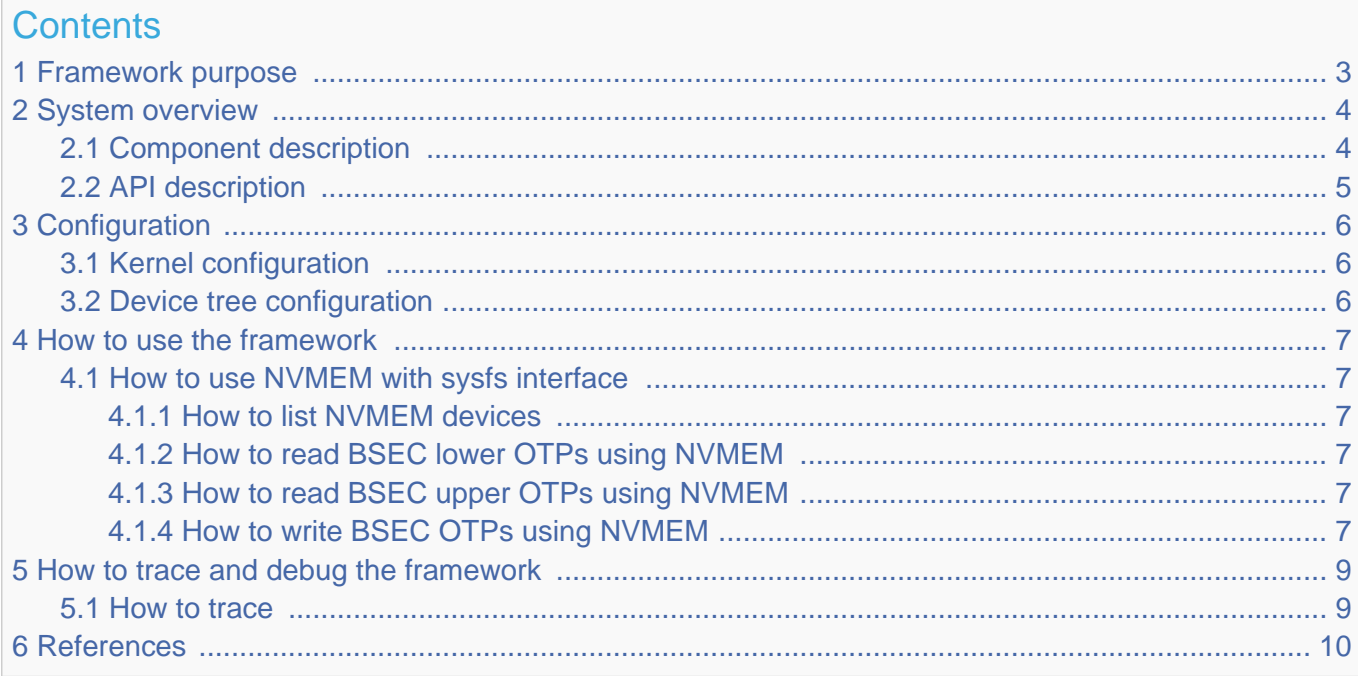

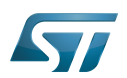

## <span id="page-2-0"></span>Framework purpose 1

The NVMEM Linux<sup>®</sup> framework provides a generic interface for the device non-volatile memory data such as:

- OTP (one-time programmable) fuses
- EEPROM

It offers kernel space and user space interfaces to read and/or write data such as analog calibration data or MAC address.

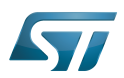

## <span id="page-3-0"></span>System overview 2

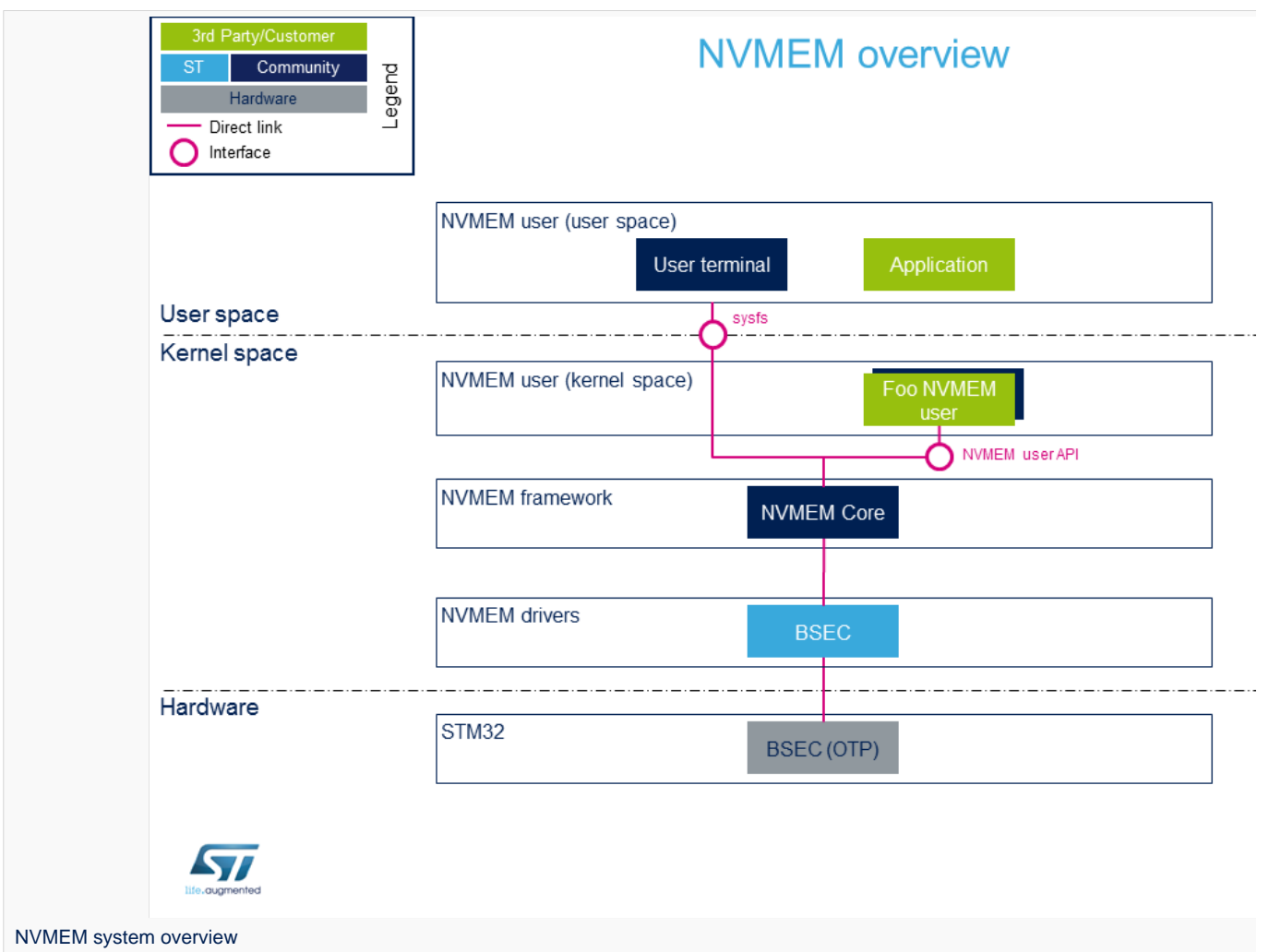

#### <span id="page-3-1"></span>Component description 2.1

# • NVMEM user (user space)

The user can use the NVMEM sysfs interface, from a user terminal or a custom application, to read/write data from/to NVMEM device(s) from user space.

• NVMEM user (kernel space)

User drivers can use the NVMEM API to read/write data from/to NVMEM device(s) from kernel space (such as the analog calibration data used by an ADC driver).

# • NVMEM framework (kernel space)

The NVMEM core provides sysfs interface and NVMEM API. They can be used to implement NVMEM user and NVMEM controller drivers.

• NVMEM drivers (kernel space)

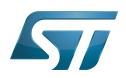

Provider drivers such as BSEC Linux $^{\circledR}$  driver that exposes OTP data to the core.

# • NVMEM hardware

<span id="page-4-1"></span>NVMEM controller(s) such as the *BSEC internal peripheral*<sup>[\[1\]](#page-9-1)</sup>

### <span id="page-4-0"></span>API description 2.2

The NVMEM kernel documentation<sup>[\[2\]](#page-9-2)</sup> describes:

- Kernel space API for NVMEM providers and NVMEM consumers.
- Userspace binary interface (sysfs).

See also sysfs-bus-nvmem<sup>[\[3\]](#page-9-3)</sup>ABI documentation.

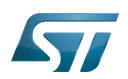

## <span id="page-5-0"></span>**Configuration** 3

### <span id="page-5-1"></span>Kernel configuration 3.1

Activate NVMEM framework in the kernel configuration through the Linux® menuconfig tool, Menuconfig or how to configure [kernel \(](https://wiki.st.com/stm32mpu/wiki/Menuconfig_or_how_to_configure_kernel)CONFIG\_NVMEM=y):

```
Device Drivers --->
    [*] NVMEM Support --->
           STMicroelectronics STM32 factory-programmed memory support
```
### <span id="page-5-2"></span>Device tree configuration 3.2

The NVMEM data device tree bindings describe:

- The location of non-volatile memory data
- $\bullet$  The NVMEM data providers<sup>[\[4\]](#page-9-4)</sup>
- The NVMEM data consumers<sup>[\[5\]](#page-9-5)</sup>

<span id="page-5-3"></span>The BSEC internal peripheral<sup>1]</sup> device tree bindings are explained in BSEC device tree configuration article.

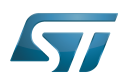

## <span id="page-6-0"></span>How to use the framework 4

#### <span id="page-6-1"></span>How to use NVMEM with sysfs interface 4.1

#### <span id="page-6-2"></span>How to list NVMEM devices 4.1.1

The available NVMEM devices can be listed in sysfs:

```
# Example to list nvmem devices
Board $> ls /sys/bus/nvmem/devices/
stm32-romem0
```
The data content of an NVMEM device can be dumped to a binary file, and then displayed.

#### <span id="page-6-3"></span>How to read BSEC lower OTPs using NVMEM 4.1.2

The 32 lower OTPs can be read from non-secure when using either:

- the trusted boot chain (using [TF-A\)](https://wiki.st.com/stm32mpu/wiki/TF-A_overview)
- the basic boot chain (using [U-Boot SPL\)](https://wiki.st.com/stm32mpu/wiki/U-Boot_overview#SPL:_FSBL_for_basic_boot)

```
# Example to read lower nvmem data content
Board $> dd if=/sys/bus/nvmem/devices/stm32-romem0/nvmem of=/tmp/file bs=4 count=32
# Example to display nvmem data content
Board $> hexdump -C -v /tmp/file
```
#### <span id="page-6-4"></span>How to read BSEC upper OTPs using NVMEM 4.1.3

Only the 32 lower OTPs can be accessed when using the basic boot chain, as it doesn't implement secure services (CONFIG\_HAVE\_ARM\_SMCCC). So this section concerns only the trusted boot chain (using [TF-A\)](https://wiki.st.com/stm32mpu/wiki/TF-A_overview) as SMC feature is available.

Default behavior for upper OTPS is normally restricted to security. If user needs more than the 32 lower OTPs, there is an exception management explained in [BSEC device tree configuration](https://wiki.st.com/stm32mpu/wiki/BSEC_device_tree_configuration).

It is then possible to access to some upper NVMEM information.

```
# Example to read the MAC address from upper OTP area, using secure services:
Board $> dd if=/sys/bus/nvmem/devices/stm32-romem0/nvmem of=/tmp/file skip=57 bs=4 
count=2 status=none
Board $> hexdump -C -v /tmp/file
```
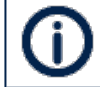

A dedicated chapter of the [reference manual](https://wiki.st.com/stm32mpu/wiki/STM32MP15_resources) describes the OTP mapping.

#### <span id="page-6-5"></span>How to write BSEC OTPs using NVMEM 4.1.4

**The below examples show how to write data to an NVMEM device. This may cause unrecoverable damage to the STM32 device (for example when writing to an OTP area)**

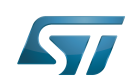

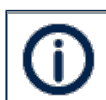

Note that lower OTPs are using 2:1 redundancy, so they can be written bit per bit, whereas upper OTPs only support one time 32-bit programming.

Whatever the boot chain, the full lower NVMEM data content can be written as follows (if we suppose it has been previously read as described above, and updated directly in /tmp/file):

```
# Example to write lower nvmem data content
Board $> dd if=/tmp/file of=/sys/bus/nvmem/devices/stm32-romem0/nvmem bs=4 count=32
```
Only on Trusted boot chain, and under the condition the device tree authorizes it, an upper NVMEM data can be written. Example of 32-bit data word writing (filling it with ones) in OTP n°95:

```
# Create a 4 bytes length file filled with ones, e.g. 0xffffffff)
# Then, write it (32-bits, e.g. 4bytes) to OTP data 95
Board $> dd if=/dev/zero count=1 bs=4 | tr '\000' '\377' > file
Board $> dd if=file bs=4 seek=95 of=/sys/bus/nvmem/devices/stm32-romem0/nvmem
```
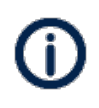

When a new OTP value has been written using this SYSFS interface, it may be necessary to reboot the board before reading it back. The OTP value can't be read directly after a write because the OTP value is read in a shadow area not directly in the OTP area.

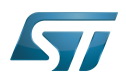

## <span id="page-8-0"></span>How to trace and debug the framework 5

#### <span id="page-8-1"></span>How to trace 5.1

[Ftrace](https://wiki.st.com/stm32mpu/wiki/Ftrace) can be used to trace the NVMEM framework:

```
Board $> cd /sys/kernel/debug/tracing
Board $> cat available filter functions | grep nvmem # Show available filter
functions
rtc_nvmem_register
rtc_nvmem_unregister
nvmem_reg_read
bin_attr_nvmem_read
...
```
Enable the kernel function tracer, then start using nvmem and display the result:

```
Board $> echo function > current_tracer
Board $> echo "*nvmem*" > set_ftrace_filter            # Trace all nvmem filter
functions
Board $> echo 1 > tracing on \qquad # start ftrace
Board $> hexdump -C -v /sys/bus/nvmem/devices/stm32-romem0/nvmem # dump nvmem
00000000 17 00 00 00 01 80 00 00 00 00 00 00 00 00 00 00 |................|
...
Board $> echo 0 > tracing_on # stop ftrace
Board $> cat trace
# tracer: function
#
# _-----=> irqs-off
# \sqrt{} ----> need-resched<br># \sqrt{} ---> hardira/soft
# \begin{array}{ccc} & | & / & -- & \text{and} & \text{right} \\ \text{\#} & & | & | & / & -- \text{} & \text{percent} \end{array}# || / _--=> preempt-depth
# ||| / delay
# TASK-PID CPU# |||| TIMESTAMP FUNCTION
# | | | |||| | |
        hexdump-478 [000] .... 423.502278: bin_attr_nvmem_read <-sysfs_kf_bin_read hexdump-478 [000] .... 423.502290: nvmem reg read <-bin attr nvmem read
                           hexdump-bin_attr_nvmem_reg_read <-bin_attr_nvmem_read
         hexdump-478 [000] .... 423.515804: bin_attr_nvmem_read <-sysfs_kf_bin_read
```
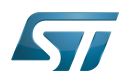

## <span id="page-9-0"></span>**References** 6

- <span id="page-9-1"></span> $\bullet$ [1.0](#page-4-1)[1.1](#page-5-3) [BSEC internal peripheral](https://wiki.st.com/stm32mpu/wiki/BSEC_internal_peripheral)
- <span id="page-9-2"></span>[Documentation/driver-api/nvmem.rst](https://github.com/STMicroelectronics/linux/blob/v5.10-stm32mp/Documentation/driver-api/nvmem.rst) , NVMEM subsytem kernel documentation
- <span id="page-9-3"></span> $\bullet$ [Documentation/ABI/stable/sysfs-bus-nvmem ,](https://github.com/STMicroelectronics/linux/blob/v5.10-stm32mp/Documentation/ABI/stable/sysfs-bus-nvmem) NVMEM ABI documentation
- <span id="page-9-4"></span> $\bullet$ [Documentation/devicetree/bindings/nvmem/nvmem.yaml ,](https://github.com/STMicroelectronics/linux/blob/v5.10-stm32mp/Documentation/devicetree/bindings/nvmem/nvmem.yaml) NVMEM device tree bindings
- <span id="page-9-5"></span> $\bullet$ [Documentation/devicetree/bindings/nvmem/nvmem-consumer.yaml ,](https://github.com/STMicroelectronics/linux/blob/v5.10-stm32mp/Documentation/devicetree/bindings/nvmem/nvmem-consumer.yaml) NVMEM consumer device tree bindings

Linux $^{\circledR}$  is a registered trademark of Linus Torvalds.

Boot and Security and OTP control

One Time Programmed

Electrically-erasable programmable read-only memory

media access control address [\(https://en.wikipedia.org/wiki/MAC\\_address](https://en.wikipedia.org/wiki/MAC_address))

System File System (See <https://en.wikipedia.org/wiki/Sysfs> for more details)

Application programming interface

Analog-to-digital converter. The process of converting a sampled analog signal to a digital code that represents the amplitude of the original signal sample.

Application binary interface. ( In computer software, an application binary interface (ABI) describes the low-level interface between a computer program and the operating system or another program.)

secure monitor call (SMC) calling convention

Secure Monitor Call

Central processing unit